#### Logging In

- PageUp is configured with Single Sign-On (SSO) for you to use your standard NetID and password to login
- Log in to PageUp at:

Hiring Managers and Approvers: <https://hr.uconn.edu/pageup/> Career Portal (Job Postings): <https://hr.uconn.edu/jobs/>

*Recommendation: Bookmark the link or save the link as a favorite in your browser*

#### General Guidelines

- Do not use the browser Back button browser navigation will interrupt the session and may lose changes
- Session will timeout after 120 minutes of inactivity
- Do not share login details with anyone
- Do not use the enter key

#### Preferred browsers

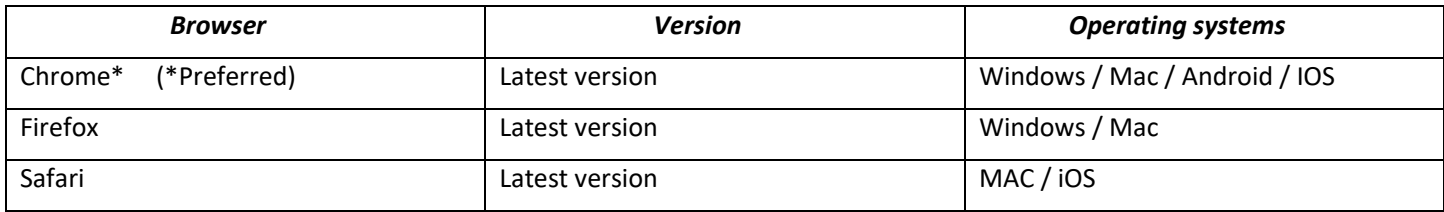

## Popup Blockers

- Pop-up blocker software can interfere with some aspects of the PageUp system.
- Most pop-up blocking software will allow you to disable the pop-up warning messages for PageUp only and leave them on for other sites where you wish the pop-up blocking functionality to remain.

## Navigation Bar

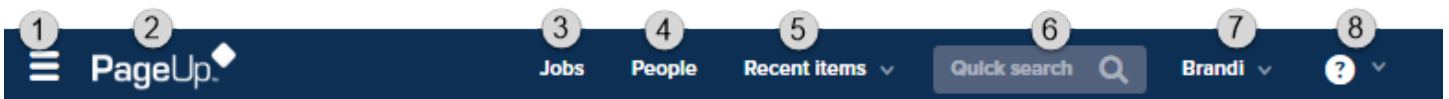

- (1) Pop out menu for various tasks (e.g. View Searches, View Postings, Manage Applications, etc.)
- (2) PageUp icon returns view to the Dashboard from anywhere in the system
- (3) Jobs Quick list of jobs in a detailed list
- (4) People Quick list of people by Search #
- (5) Recent items items recently viewed such as applicants and searches
- (6) Quick Search search by name, search # , title
- (7) Profile Menu View profile and Logout of system
- (8) Screen in printable format
- (9) Guidelines / Tips (Right Column on My Dashboard) Links to help documents, tutorials, and announcements
- *(10)* Dashboard Tiles Recruitment tasks organized in various stages details about each tile in next section

# Dashboard Tiles

PageUp Dashboard landing page organizes recruitment tasks in various stages and enables you to perform certain functionality relevant to our recruitment process

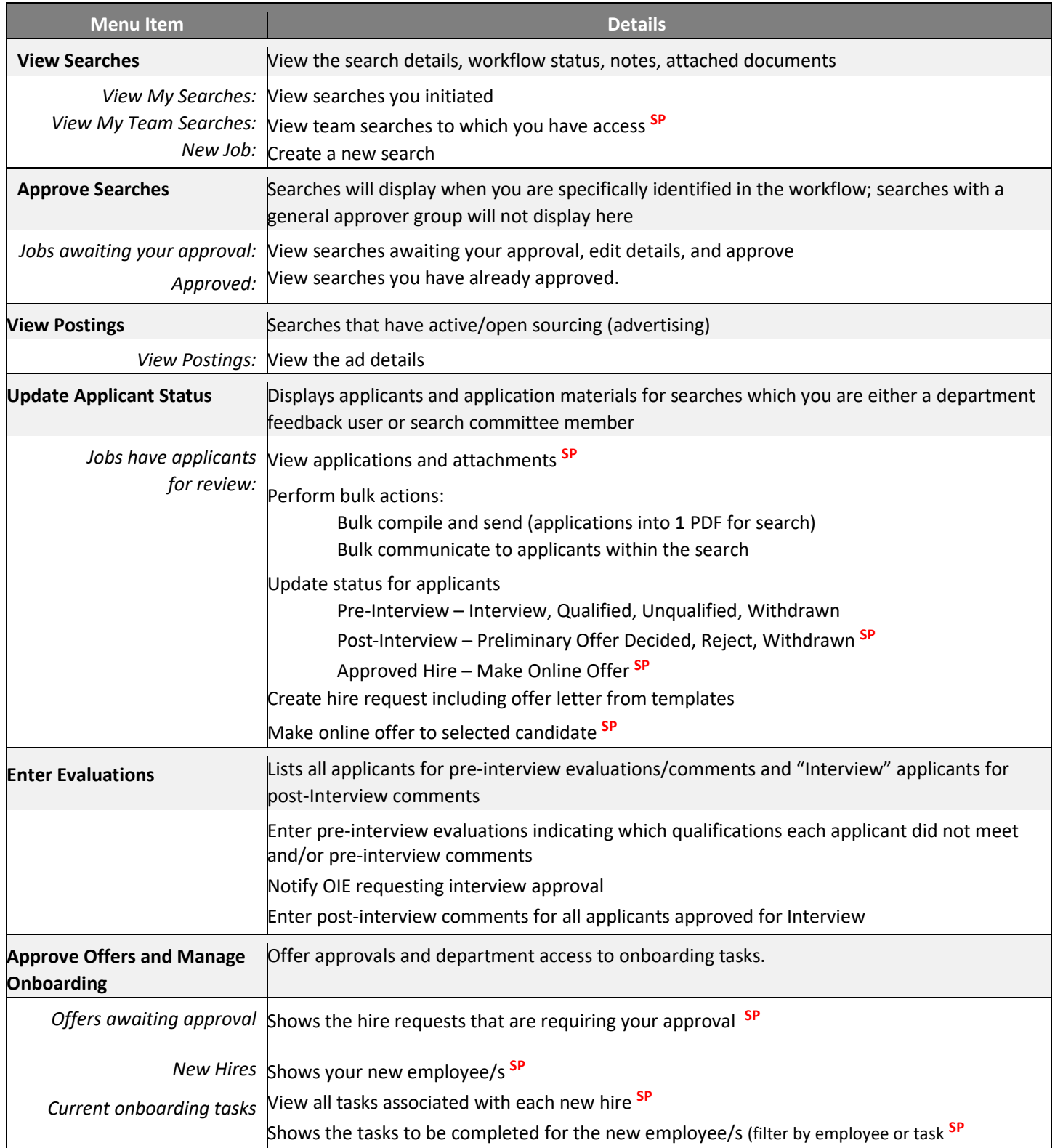

**All recruitment tasks listed in grid are relevant to Regular Payroll searches/hires.** 

**Tasks labeled SP, are also relevant to Special Payroll hires.**